## Useful LATEX commands for Sage

February 24, 2014

## Basic commands

You must enclose these commands in dollar signs, e.g.  $x \in \mathbb{R}$ . You can also use \( and \) as delimiters; for example,  $\(x \in \mathbb{R}\).$ 

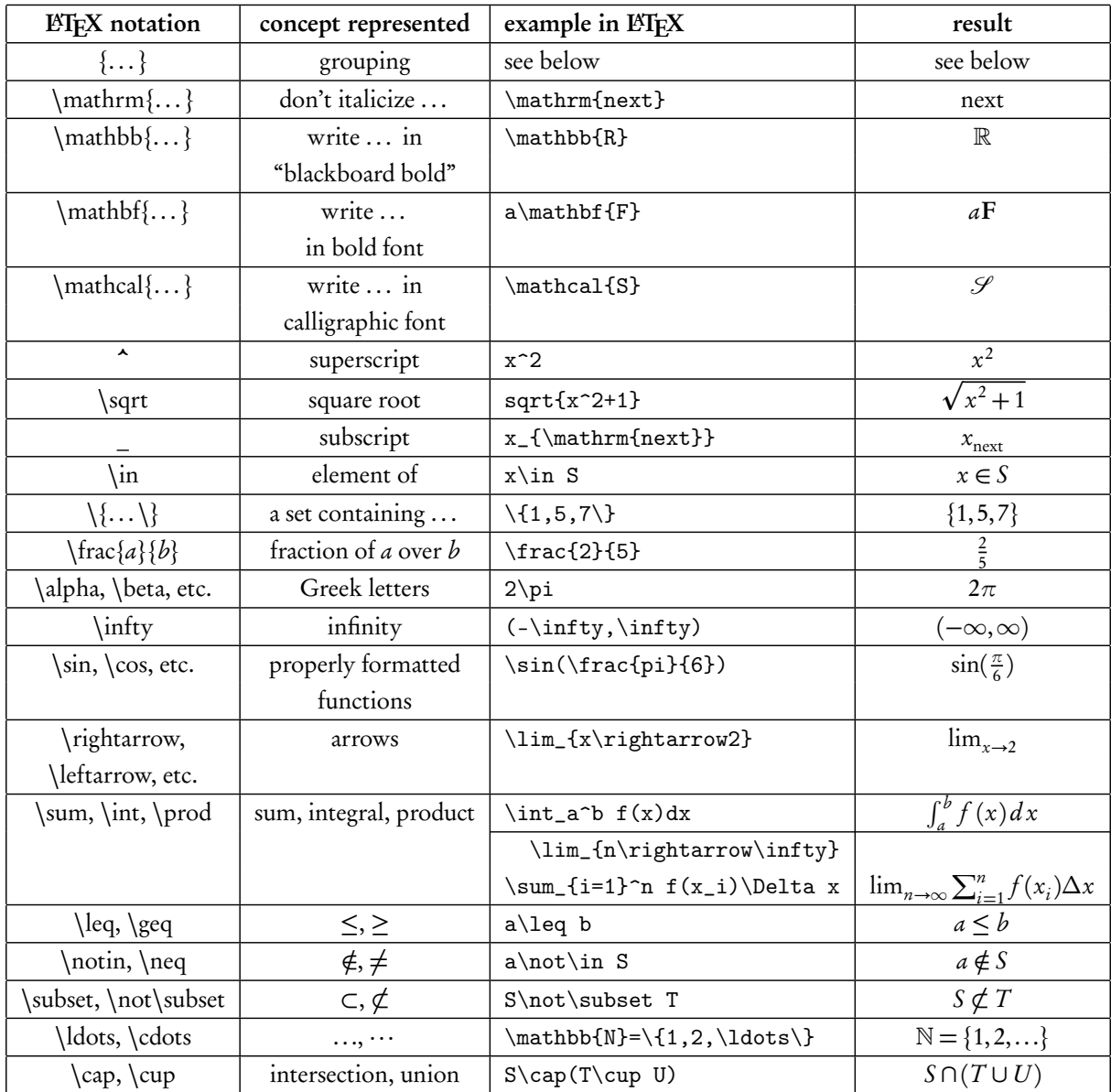

## Delimeters

If you have a complex expression, you might want the delimiters (parentheses, brackets, etc.) to grow with it. You can see this in the difference between

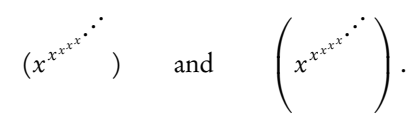

To do this, place the command \left or the command \right immediately before the delimeter. Every \left must match a \right, but if you only want one, you can place a dot after the other to indicate that you want nothing.

Example. The second expression above comes typing in a textbox

 $\left( x^{x^{x^{x^{\x^{\idots}}}}} \right) \right)$ 

Example. You could obtain the interval  $\left[2^{\ln 5},\infty\right)$  by typing in a textbox

\$\left[2^{\ln5},\infty\right)\$.

That looks better than  $[2^{\ln 5}, \infty)$ , because the bracket and parens stretched.

## Matrices

It's best to set matrix expressions on separate lines; you can do this using the delimiters \[ ("begin math display") and  $\setminus$ ] ("end math display").

Matrices require a LATEX environment, called an array. You start a matrix using the command \begin{matrix}{format}, and end it using the command \end{matrix}. For the *format*, you indicate whether you want the columns of the matrix aligned left  $(1)$ , center  $(c)$ , or right  $(r)$ . You do this *for each column*, as you will see below.

Finally, you specify the entries of the matrix. Columns are separated by the ampersand ( $\&$ ), while rows are separated by a double backslash  $(\backslash \backslash)$ .

Example. You can obtain the matrix

$$
\begin{pmatrix}\n\cos x^2 - 1 & & & & x \\
e^{2x} & & & & \\
x + 1 & & & \sin x^2 - 1 & \\
& & 1 - x & & \\
& & & x & \n\end{pmatrix}
$$

by typing in a text box

```
\[ \left(\begin{array}{clccr}
        \cos x^{2}-1 & & & & x\\
        & e^{-\{2x\}}\veex+1 & & & \sin x^{2}-1\\& 1-x & & & e<sup>^{</sup>-2x}\\
        & & & x
\end{array}
```